# REFORMA

Instructions for use

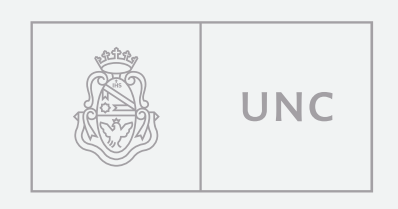

pampatype"

# Conditions for the use of Reforma Reforma family styles

The Reforma typeface family can be freely downloaded and used by any person, in private or professional capacity, under the Creative Commons license CC BY-ND 4.0.

This license authorizes the free use of the typeface design, provided that the authors are credited when using the typeface and that the user does not modify the design in any manner, shape or fashion. The following are models for crediting the authors when using the Reforma typeface:

#### *Complete version:*

"The Reforma typeface used in this document was designed by Alejandro Lo Celso and programmed by Guido Ferreyra as part of a commission to the PampaType foundry by the Universidad Nacional de Córdoba, Argentina."

#### *Short version:*

"Reforma, PampaType / Universidad Nacional de Córdoba [AR]"

For more information on the Creative Commons license CC BY-ND: https://creativecommons.org/licenses/by-nd/4.0/

The Reforma type family is divided in three sub-families:

- —Reforma 1918, the classic version (humanist serif),
- —Reforma 1969, a hybrid version (incise, fare serif),
- —Reforma 2018, the modern version (humanist sanserif).

Each of these three sub-families includes two styles: roman and italic, in turn declined in three diferent weights: Blanca, Gris, and Negra. This is the complete list of all the 18 styles and their corresponding font fle names:

Reforma 1918 Blanca [Reforma1918-Blanca.ttf] Reforma 1918 Gris [Reforma1918-Gris.ttf] Reforma 1918 Gris Itálica [Reforma1918-GrisItalica.ttf] Reforma 1918 Negra [Reforma1918-Negra.ttf] Reforma 1918 Negra Itálica [Reforma1918-NegraItalica.ttf]

Reforma 1969 Blanca [Reforma1969-Blanca.ttf] Reforma 1969 Blanca Itálica [Reforma1969-BlancaItalica.ttf] Reforma 1969 Gris [Reforma1969-Gris.ttf] Reforma 1969 Gris Itálica [Reforma1969-GrisItalica.ttf] Reforma 1969 Negra [Reforma1969-Negra.ttf] Reforma 1969 Negra Itálica [Reforma1969-NegraItalica.ttf]

Reforma 2018 Blanca [Reforma2018-Blanca.ttf] Reforma 2018 Blanca Itálica [Reforma2018-BlancaItalica.ttf] Reforma 2018 Gris [Reforma2018-Gris.ttf] Reforma 2018 Gris Itálica [Reforma2018-GrisItalica.ttf]  $Reforma 2018 Negra$  [Reforma2018-Negra.ttf] Reforma 2018 Negra Itálica [Reforma2018-NegraItalica.ttf]

Reforma 1918 Blanca Itálica [Reforma1918-BlancaItalica.ttf]

# How to install Reforma on a computer

The Reforma TTF folder contains 18 TrueType fonts, to be installed on your computer (PC or Mac).

### Installation on PC

1. Download the zip fle that contains the fonts 2. Unzip the .zip fle

3. Open the Reforma TTF folder

#### then option A:

Double click on each one of the downloaded .ttf fles Click on Install for each fle that you wish to install Restart the computer (recommended)

or option B: Click on the button Start Then on Control panel Open the folder called Fonts Copy and paste the downloaded .ttf files Restart the computer (recommended)

#### Installation on Mac

- 1. Download the zip file containing the fonts
- 2. Unzip the .zip file
- 3. Open the Reforma TTF folder

#### then option A:

Double click on each one of the downloaded .ttf files Click on Install for each file that you wish to install Restart the computer (recommended)

#### or option B:

Go to your personal account that is usually called 'YourName' Then on Library (if this folder is not visible you can access it by clicking on +alt in the main menu) Open the Fonts folder Copy and paste the downloaded .ttf files

# How to install Reforma on a website

Copy and then paste the following code into the <head> section of your website code: <link rel='stylesheet' href='http://www.unc.edu.ar/reforma/ css/reforma-fonts.css'>

Integrate the typeface into your CSS as follows: font-family: 'Reforma1918', serif; font-family: 'Reforma1969', serif; font-family: 'Reforma2018', sans-serif;

For more information on how to refer each particular style please see the file 'Reforma webfonts.html' included in the 'Reforma webfonts' folder of the download kit.

Also, in the Reforma webfonts folder you can find the font files (woff2, woff2, ttf, and eot) to be installed directly on your server and activate them through the @font-face method.

For more information refer to:

https://developer.mozilla.org/en/docs/Web/CSS/@font-face

# Reforma OpenType characteristics

As displayed in this specimen, Reforma includes a few typographic 'goodies' that can be activated via the OpenType panel (see pages 25-26): ligatures, alternate glyphs, diferent styles of fgures, case-sensitive punctuation and so forth.

Please note that most of the OpenType characteristics are not activated by default, and that their mode of activation varies from one software to another. It is also important to note that the complete range of characteristics may not be supported by all kinds of software. You could always refer to the software user's manual for specifc information.

In the following pages you will fnd the complete list of Open-Type features available in the Reforma typeface.

# Reforma OpenType features chart (1)

These are all the OpenType features you can find in the Reforma type family, and how to activate them.

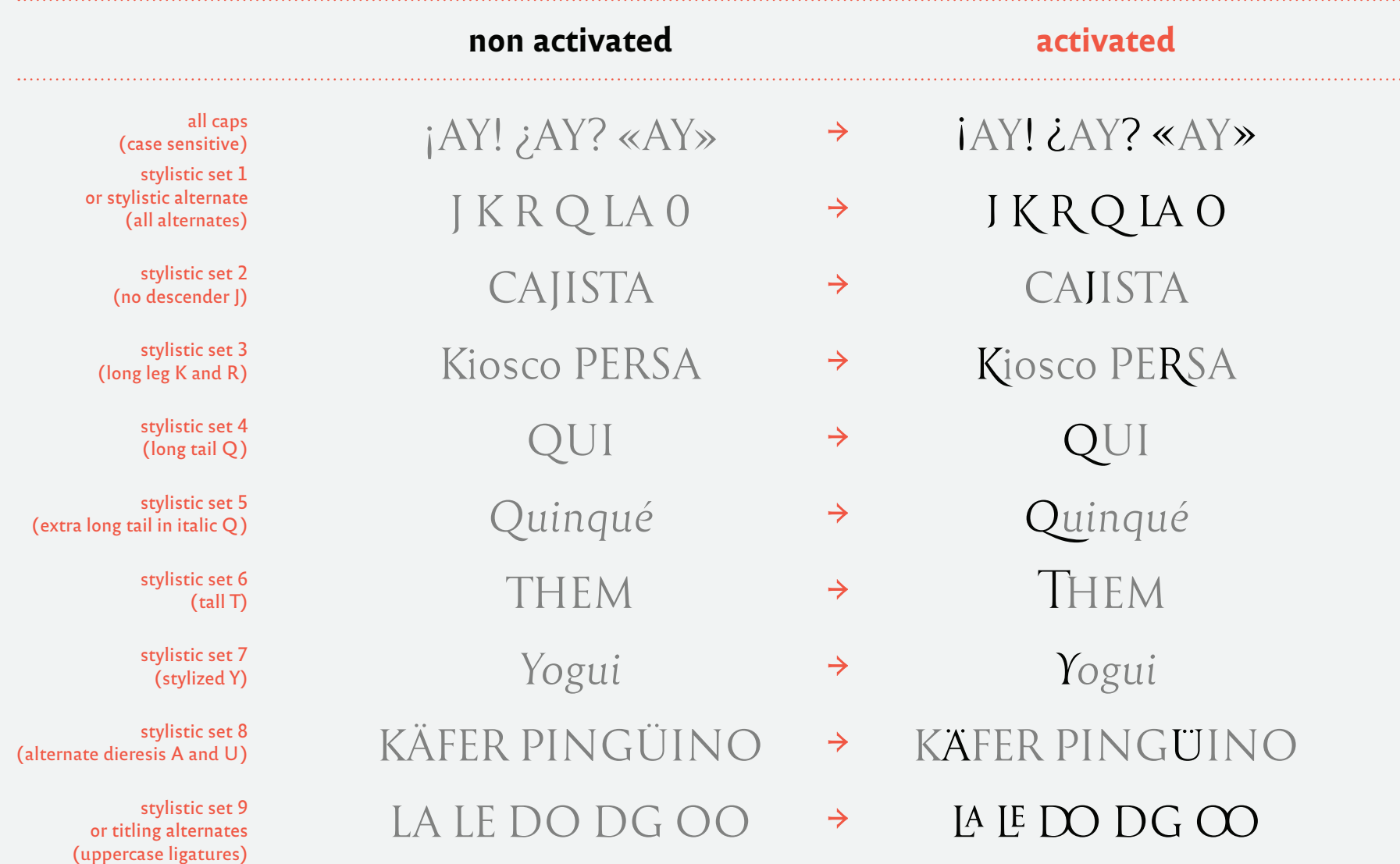

# Reforma OpenType features chart (2)

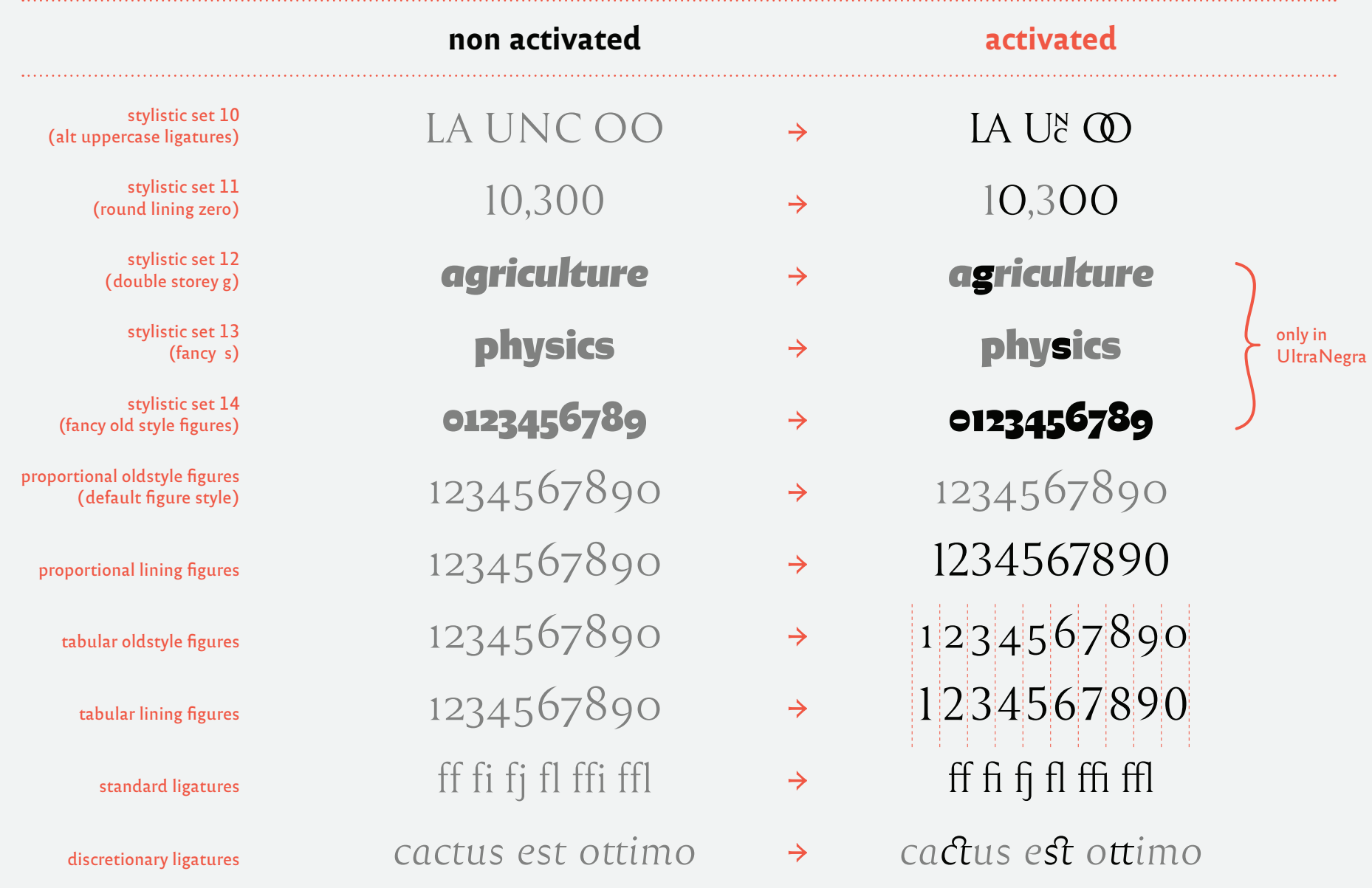

*The Reforma typeface is available for free download at these websites:*

unc.edu.ar/comunicacion/identidad-reforma

reforma.pampatype.com

The Reforma typeface was designed by Alejandro Lo Celso in Río Ceballos, Córdoba, Argentina, and postproduced by Guido Ferreyra. The project was entirely developed by the PampaType foundry, from 2015 to 2018, in conversation with Sergio Cuenca and Juan Pablo Bellini, graphic designers at the UNC. We would like to express our gratitude to Gustavo Mathieu & Agustín Massanet for their support, as well as to all the people who, in one way or another, were involved in *the projec. Thank you all. Córdoba, Argentina, March 2018.* $\mathbf{S}_k^{\mathbf{I}_k} = \mathbf{S}_k^{\mathbf{I}_k}$ 

 $\mathbf{S}^{\mathbf{R}}_{\mathbf{S}^{\mathbf{R}}}$ 

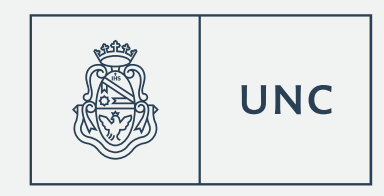

# pampatype<sup>\*</sup>

Original typefaces for bold designers. Since 2001.